# **Axis Print Servers**

High Performance Multiprotocol Print Servers for Virtually All Networks

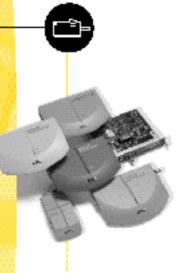

User's Printing Guide

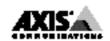

# **User's Printing Guide**

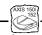

Note: The AXIS 150 and AXIS 152 are standalone network print servers, collectively described as the AXIS 150/152 throughout this document.

This guide details the procedures for printing through the AXIS 150/152 network print server, <u>once</u> it has been properly installed. *Please refer to the User's Manual or the Quick Installation Guide for detailed installation instructions.* 

#### AXIS 150/152 makes printing easier

The AXIS 150/152 variants are suitable for Ethernet networks. The two variants are only differentiated by the type of network cabling for which each is designed. The AXIS 150 connects to the network via a twisted pair (10baseT) cable and the AXIS 152 connects to the network via a thin wire (10base2) cable.

The AXIS 150/152 models have two high-speed parallel ports that connect to any standard printer. Print data can be directed to any of the two ports, simultaneously. This means that you may print to two different printers at the same time, regardless of the network protocol being used.

#### Fast and easy to use

The AXIS 150/152 is extremely user friendly and can communicate with most of the major computer systems and networking protocols. It optimizes the print resources on your network, facilitating easy access and connection to your network printers. The AXIS 150/152 is specifically developed for smaller PC-based LANs.

With a sustained data throughput of up to 390 kbytes per second, the AXIS 150/152 is fast. This efficiency makes network printing via the AXIS 150/152 even faster than local printing!

High speed Centronics communication, such as Hewlett-Packard Fast-Mode, High Speed and IBM Fast Byte are supported.

## **Windows**

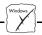

To print from Windows 3.1, Windows for Workgroups, Windows 95 or Windows NT, proceed as follows:

- Select Print... from the File menu within your application. If the printer you want to use is the default printer, just proceed with printing from your application as normal.
- 2. If the required printer is not selected as default, click Setup... in the Print Document window and then select the name of the required printer, i.e. the name assigned to the printer during installation. Your Network Administrator will be able to supply you with the printer name.
- 3. Set up any of the parameters as needed, e.g. paper size, source, etc. Click OK and then proceed with your printing as normal.

## **OS/2**

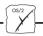

To print from an OS/2 workstation, proceed as follows:

- 1. Select Print... from the File menu within your application.
- 2. In the Print Document window, select the Queue name for the required printer. Your Network Administrator will supply you with the name. You may now proceed with printing.

### AXIS 150/152 User's Printing Guide Part No: 15018

Revision: 2.3, Date: October 1997

Copyright © Axis Communications AB, 1996-1997

#### **Axis Communications**

URL: http://www.axis.com

#### Lund

Phone: +46 46 270 18 00

**Boston** 

Phone: 1-800-444-AXIS, +1 (781) 938-1188

**Paris** 

Phone: +33 1 49 69 15 50

London

Phone: +44 1753 714310

Tokyo

Phone: +81 3 3545 8282

Singapore

Phone: +65 250 8077

Hong Kong

Phone: +852 2836 0813

Beijing

Phone: +86 - 10 6510 2705

Shanghai

Phone: +86 - 21 6445 4522,

Taipei

Phone: +886 2 8780 5972

Seoul

Phone: +82 2 780 9636

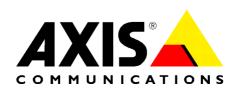